## **GETTING STARTED**

Insert CD, then choose Install NI-488.2 Software for Windows.

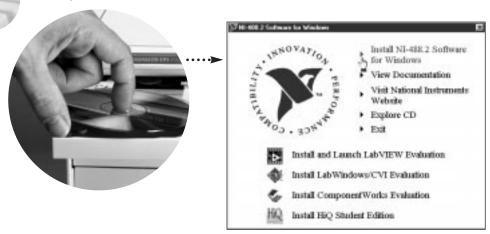

Shut down, then power off computer.

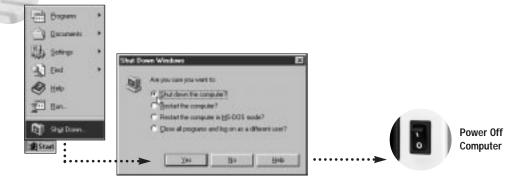

- A. Verify that you have the correct PC/104-GPIB stackthrough version: 16-bit modules have two PC/104 connectors; 8-bit modules have one PC/104 connector.
- **B**. Mount the provided standoffs to the parent module. The parent module has either two or four mounting holes for standoffs.
- C. Plug the PC/104-GPIB into the parent module. Ensure proper contact by gently pressing the PC/104-GPIB connector and PC/104 header together.

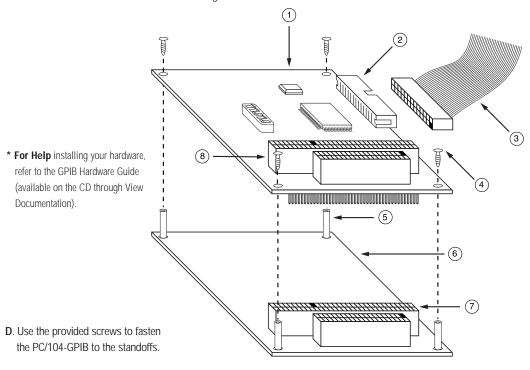

E. Plug in the GPIB ribbon cable.

## Key

- (1) PC/104-GPIB
- (2) GPIB Connection
- (3) GPIB Ribbon Cable
- (4) Screw

- (5) Stand Off
- (6) Parent Module
- 7 PC/104 Connector
- (8) PC/104 Header

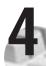

Power on computer, then run NI-488.2 Getting Started Wizard.

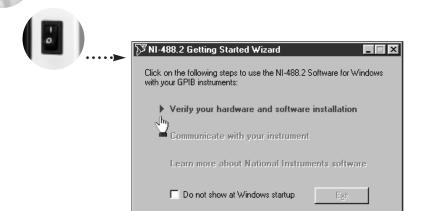

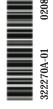

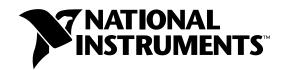

## www.natinst.com/support/ support@natinst.com

Tel: (512) 795-8248 • Fax: (512) 683-5678 Fax-on demand: (512) 418-1111 • ftp.natinst.com